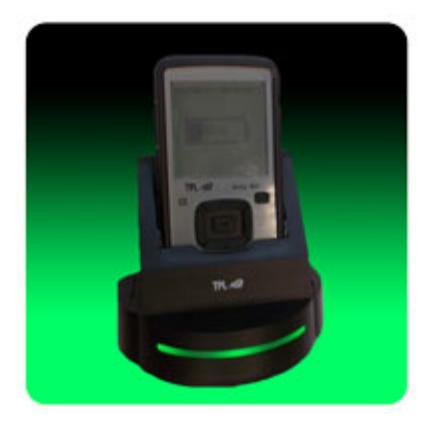

The *TPL Birdy Slim Programmer* consists of a combination programmer and charger cradle, a micro-USB to USB programming cable, and Birdy programming software. The programmer and charger cradle is very similar in appearance to the Birdy Slim Charger cradle. The major difference being the LED strip light of the programmer and charger cradle is green while the charger-only cradle LED strip light is blue.

To program a Birdy Slim pager, use the Birdy Slim Programming Manual as a guide to first install and then run the software. The computer must be running a Windows operating system (XP, 7, 8, 8.1, or 10, 32 or 64 bits) and have an available USB port.

**Note: If this is the first installation, do not connect the cradle to the computer at this time. The USB drivers may not configure correctly. You will be prompted to make the connection at the appropriate time.** 

Insert the provided programming software CD or download the **"TPLpagers v x.xx.x.x.zip"** file from the website and extract the programming files. Run the file named **"setup\_TPLpagers\_x.xx.exe"** and follow the procedures as indicated in the Setup Wizard. Once installation is complete, use the Birdy Slim Programming Manual to configure the pager with the desired features and options.